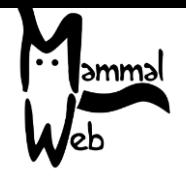

Witaj w MammalWeb! Dziękujemy za Twoją pomoc w katalogowaniu różnorodności biologicznej Polski.

Twoje wysiłki pomagają nam zrozumieć jakie gatunki żyją wokół nas, gdzie występują i jakie aspekty środowiska wpływają na ich życie i aktywność.

Doceniamy Twoją pomoc i mamy nadzieję, że uczestnictwo będzie dobrą zabawą. Jeżeli masz jakiekolwiek pytania, komentarze lub problemy, zapraszamy do kontaktu pod adresem e-mail [info@mammalweb.org.](mailto:info@mammalweb.org)

Z chęcią usłyszymy o Twoich postępach, a jeżeli masz jakiekolwiek interesujące pytania lub historie, którymi chciałbyś się podzielić, z chęcią ich wysłuchamy.

Możesz znaleźć nas na Facebooku i Twitterze (śledź @MammalWeb). Na stronie "Aktualności" dowiesz się o wszystkich aktualnościach dotyczących MammalWeb!

#### **Projekty MammalWeb**

Początkowo MammalWeb służyło tylko przetestowaniu podejścia, w którym uczestnicy mogliby wysyłać zdalnie dane z fotopułapek i wspólnie klasyfikować zawartość zdjęć. Próba została przeprowadzona w północno-wschodniej Anglii, więc wszystkie otrzymane dane dotyczyły jednego zbioru zdjęć.

Po ustaleniu dzięki fazie próbnej, że system działa, poszerzamy nasze działania monitoringu dzikich gatunków ssaków i udostępniamy platformę innym użytkownikom. Niektórzy z użytkowników to organizacje działające na danym obszarze lub w konkretnym celu. Potrzebują prostego, natychmiastowego dostępu do swoich i tylko swoich danych, albo – na przykład w przypadku szkół – mogą być zainteresowane przeglądaniem tylko zdjęć zebranych przez swój projekt. Dane mogą być zbierane na inne sposoby niż dane w oryginalnym projekcie MammalWeb. Z tych powodów, zaimplementowaliśmy system pozwalający identyfikować lokalizacje fotopułapek jako własność projektów.

Nowa struktura projektów na MammalWeb rozróżnia trzy typy użytkowników: Obserwator, Traper i Administrator Projektów.

#### *Obserwator*

Najważniejszą zmianą będącą rezultatem nowej struktury projektów, jest zmiana na stronie powitalnej Obserwatora. Teraz zobaczysz zestaw przycisków pozwalający wybrać zbiór zdjęć, który chciałbyś sklasyfikować. Na obrazku poniżej zaznaczone na czerwono.

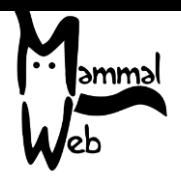

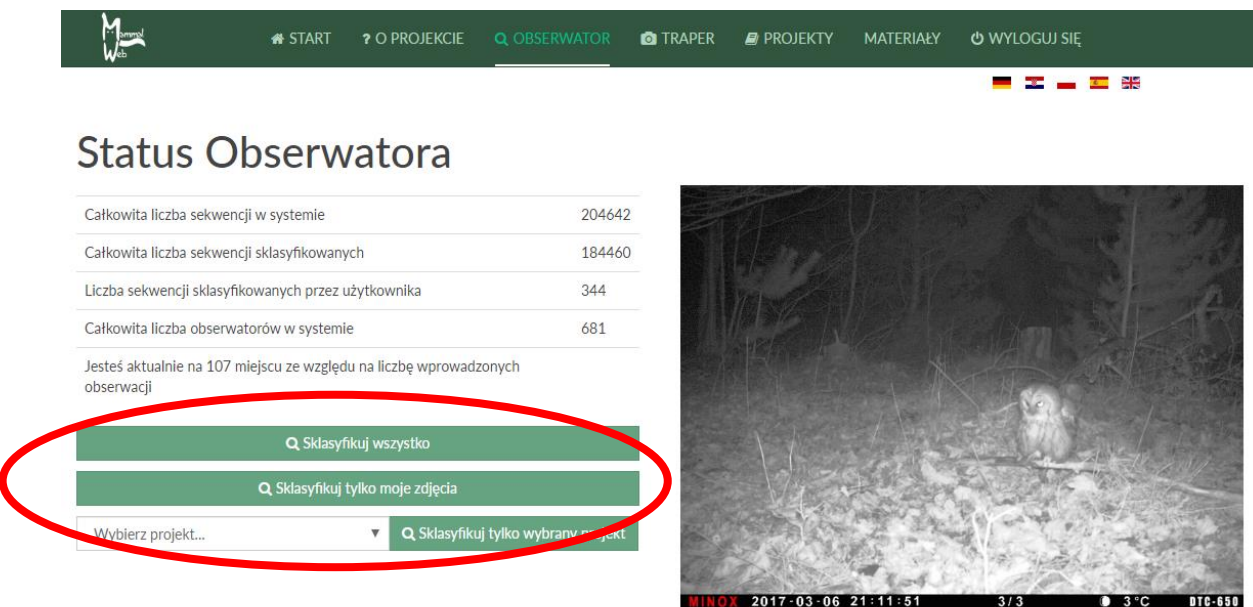

Możesz klasyfikować dowolne publicznie dostępne zdjęcia w bazie danych ("**Sklasyfikuj**  wszystko"), tylko te, które sam wysłałeś ("Sklasyfikuj tylko moje zdjęcia"), albo te z danego zbioru zdjęć w ogólnej bazie danych (w tym przypadku, musisz wybrać projekt z listy i wybrać "**Sklasyfikuj tylko wybrany projekt**").

Wraz ze zwiększającą się liczbą projektów w MammalWeb, lista projektów może stać się przytłaczająca. Mając to na uwadze, ograniczyliśmy listę projektów do wyboru tylko do głównych projektów hostowanych przez nas, a nie wszystkich podprojektów. Jeżeli chcesz klasyfikować bardziej ograniczony zestaw zdjęć lub chciałbyś przeglądać projekty dostępne do kwalifikacji, możesz przejść na stronę "Projekty", gdzie zobaczysz listę wyglądającą tak jak poniżej:

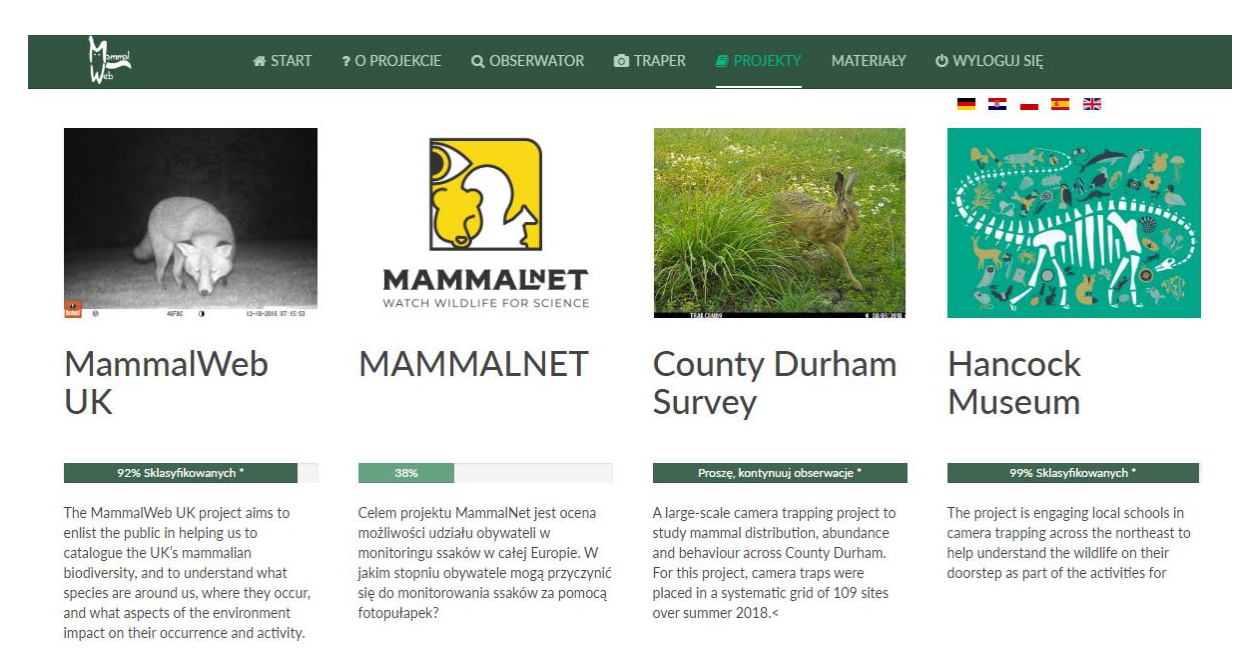

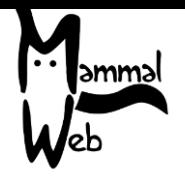

Kliknięcie na obraz nad tytułem dowolnego projektu przeniesie Cię na stronę pokazującą więcej informacji o projekcie. Na przykład, do projektu Hancock's Museum:

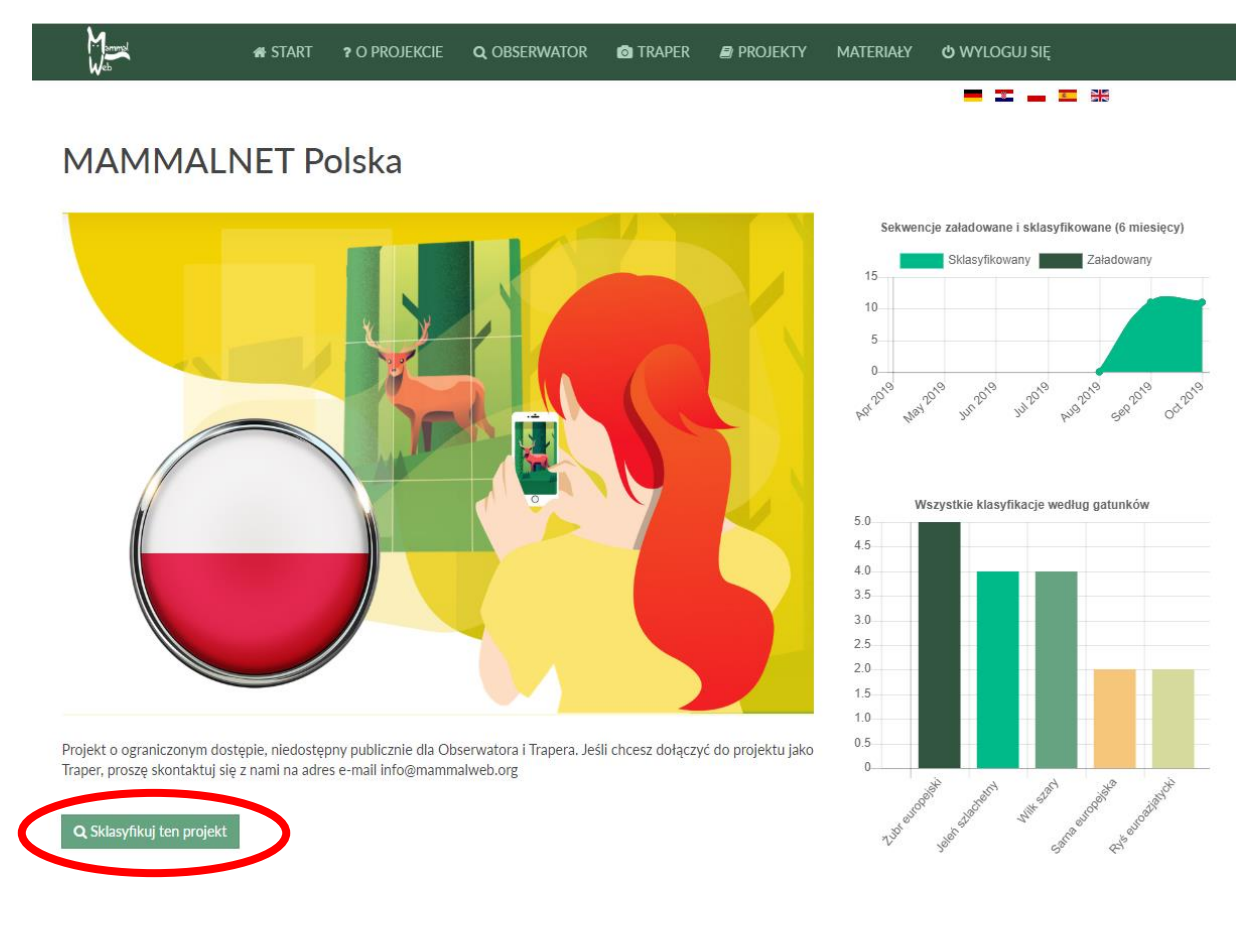

Gdy znajdujesz się w tym widoku, możesz przejść w dół, aby dowiedzieć się więcej o podprojektach w obecnie przeglądanym projekcie. Jeżeli istnieją podprojekty, kliknięcie na obrazki nad ich tytułami dostarczy Ci więcej informacji o nich. Co ważne, wszystkie opisy posiadają przycisk "**Sklasyfikuj tylko wybrany projekt**" (zaznaczone na czerwono na powyższym obrazku). Jeżeli już jesteś zalogowany, ten przycisk pozwoli Ci natychmiast zacząć klasyfikować zdjęcia. Jeżeli nie jesteś zalogowany, przycisk przeniesie cię na stronę logowania. Wprowadź nazwę użytkownika i hasło, aby rozpocząć klasyfikacje dla wybranego projektu.

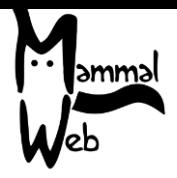

*Traper*

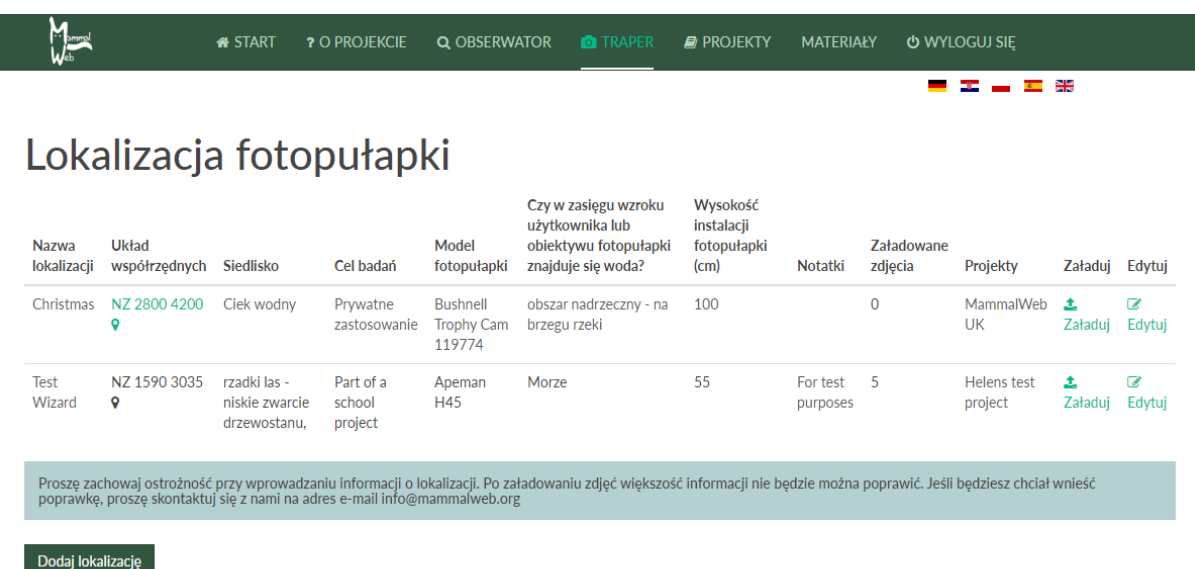

Gdy Traper dodaje nową lokalizację fotopułapki wraz z nazwą, układem współrzędnych siatki geograficznej, itd. musi także wskazać, do jakiego projektu(ów) należy dana lokalizacja. Gdy Traper edytuje lokalizacje, na rozwijanej liście Projektów wyświetlą się wszystkie projekty, do których należy użytkownik. Użytkownik może następnie wybrać jeden lub więcej projektów, do których jest przypisana dana lokalizacja i kliknąć "**Zapisz"**, jak pokazano poniżej:

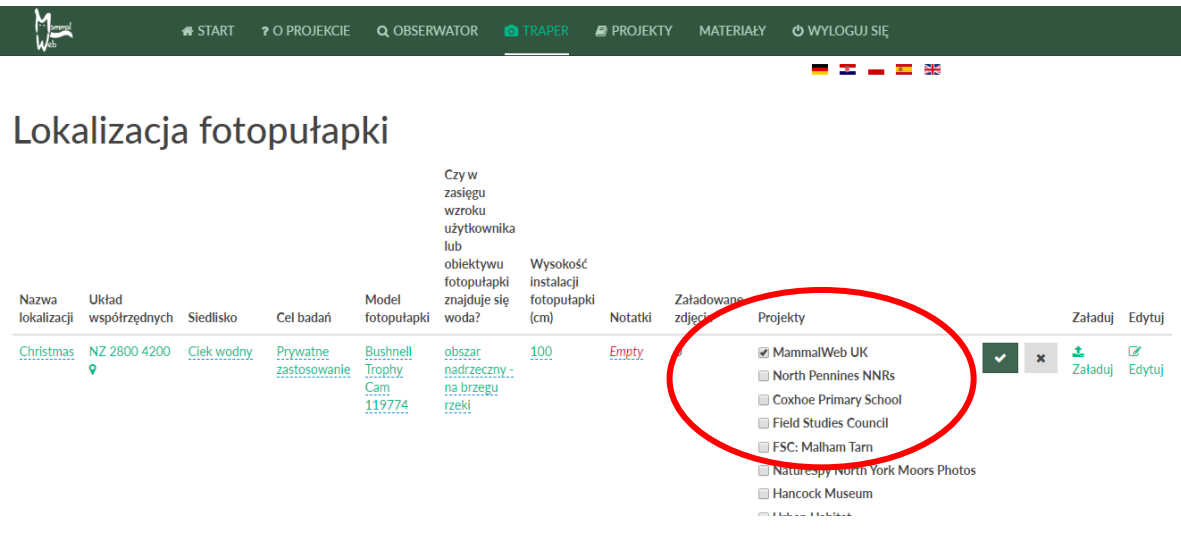

#### *Administrator projektów*

Administracją projektów obecnie zajmuje się personel MammalWeb. Zakładamy nowe projekty zgodnie z wymaganiami i przydzielamy użytkownikom dostęp w razie potrzeby. Domyślnie, wszyscy użytkownicy są członkami wszystkich projektów publicznych; jednakże, niektóre projekty są ograniczone i wymagają pozwolenia na dostęp. Użytkownicy powinni

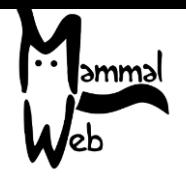

skontaktować się z nami pod adresem e-mail [info@mammalweb.org,](mailto:info@mammalweb.org) jeżeli chcą dołączyć do projektu, do którego obecnie nie mają dostępu. Pracujemy nad stroną internetową projektu, co pozwoli użytkownikom poprosić o dostęp do chronionego projektu oraz administratorowi projektu na przejrzenie szczegółów projektu.

**W razie jakichkolwiek pytań lub sugestii, prosimy o kontakt pod adresem e-mail** [info@mammalweb.org](mailto:info@mammalweb.org)**. Dziękujemy!**

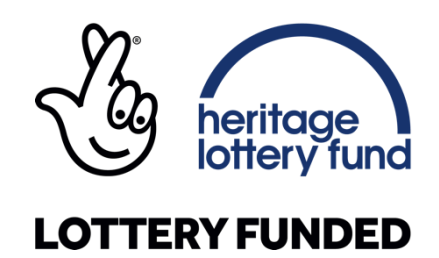

**Dziękujemy w szczególności ESRC Impact Acceleration Account za ufundowanie opracowania struktury Projektu MammalWeb.**

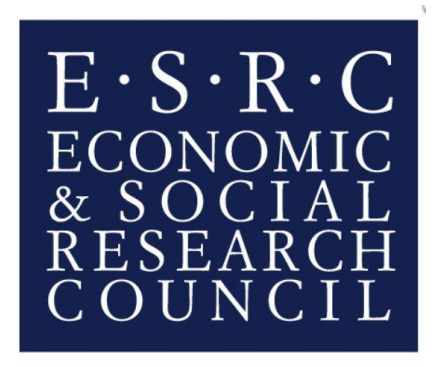